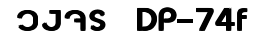

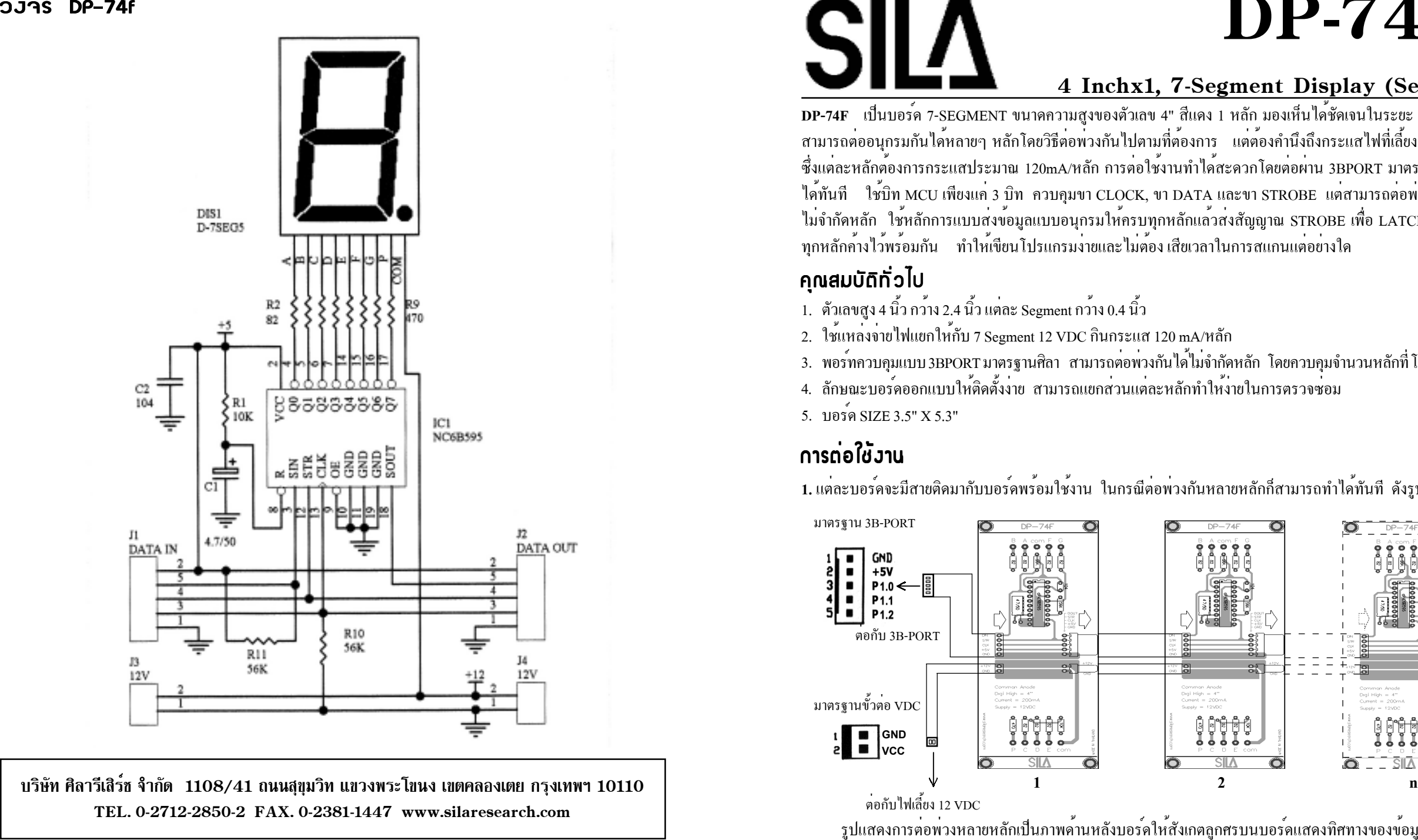

บริษัท ศิ ท ศิลารีเสิร์ช จำกัด 1108/41 ถนนสุขุมวิท แขวงพระโขนง เขตคลองเตย กรุงเทพฯ 10110 TEL. 0-2712-2850-2 FAX. 0-2381-1447 www.silaresearch.com

# **DP-74F** v1.0 4 Inchx1, 7-Segment Display (Serial)

DP-74F เป็นบอร*์*ด 7-SEGMENT ขนาดความสูงของตัวเลข 4" สีแดง 1 หลัก มองเห็นได*้*ชัดเจนในระยะ 10 เมตร สามารถตออน ่ออนุกรมกันได้หลายๆ ้หลายๆ หลักโดยวิธีต่อพ่ อพ่วงก้ วงกันไปตามที่ต<sup>้</sup>องการ ้<br>องการ แต**่**ต้องคำนี ้องคำนึงถึงกระแสไฟที่เลี้ ที่เลี้ยง ลียง Display ส่ืงแต่ รึ่งแต่ละหลั ละหลักค<sup>ื</sup>องการกระแสประมาณ ,<br>องการกระแสประมาณ 120mA/หลัก การต่อใช อใช<sup>้</sup>งานทำได<sup>้</sup> ้งานทำได<sup>้</sup>สะดวกโดยต่ ้<br>สะควกโคยต่อผ ้อผ่าน าน 3BPORT มาตรฐานศิลา ไดท ้้ทันที ใช<sup>้</sup>บิ ้บิท MCU เพียงแค<sup>่</sup> 3 3 บิท ควบคุมขา CLOCK, ขา DATA และขา STROBE แต่สามารถต่ ี<br>สามารถต่อพ อพ่วงก้ วงกันได<sup>้</sup> ้างการการที่การเรืองการแบบส่งข้อมูลแบบอนกรมให้ครบทุกหลักแล้วส่งสัญญาณ STROBE เพื่อ LATCH ขอมูล จำกัดหลัก ใช*้*หล้ ้หลักการแบบส่งข ้<br>งขอมู ้<br>อมูลแบบอนุกรมให*้*ครบทุ ,<br>ครบทุกหลักแล**้วส** ้วส่งสั งสัญญาณ STROBE เพื่อ ลื่อ LATCH ข<sup>้อ</sup>ม ล ้้้้่้่่ทุกหลักคางไว้พร้อมกัน ทำให<sup>้</sup>เขียนโปรแกรมงายและไม่ต้อง เสียเวลาในการสแกนแต่อย่างใด

#### คณสมบั ÷ ក ทั่วไป

- ตัวเลขสูง 4 นิ้ว กว<sup>้</sup>าง ้าง 2.4 นิ้ว แต่ละ Segment กวาง ้1. ตวเลขสูง 4 นว กวาง 2.4 นว แตละ Segment กวาง 0.4 นว ตัวเลขสูง 4 นิ้ว กว<sup>้</sup>าง 2.4 นิ้ว แต<sup>่</sup>ละ Segment กว<sup>้</sup>าง 0.4 นิ้<br>ใช*้*แหล**่งจ**่ายไฟแยกให้กับ 7 Segment 12 VDC กินกระแ
- ้้<br>แหลงจ ายไฟแยกให ่2. ใช<sup>้</sup>แหล**่งจ**่ายไฟแยกให<sup>้</sup>กับ 7 Segment 12 VDC กินกระแส 120 mA/หลัก
- ใชแหลงจายใฟแยกใหกับ 7 Segment 12 VDC กินกระแส 120 mA/หลั<br>พอร*์*ทควบคมแบบ 3BPORT มาตรฐานศิลา สามารถต่อพวงกันได<sup>้</sup>ไม**่จำ**กิ ์้<br>ทควบคุมแบบ 3BPORT มาตรฐานศิลา สามารถต่อพ่ อพ่วงก้ วงกันได<sup>้</sup>ไม<sup>่</sup> ้ไม่จำกั จำกัดหลัก โดยควบคุมจำนวนหลักที ีโปรแกรม 3.
- ลักษณะบอร์ดออกแบบให้ติดตั้งง่าย สามารถแยกส่วนแต่ละหลักทำให<sup>้</sup>ง่ายในการตรวจซ่อม 4.
- บอรด ์5. บอรด SIZE 3.5" X 5.3"

## การต่อใช้งาน

**1.** แตละบอร ่ละบอร*์*คจะมี ้คจะมีสายติดมากับบอร์คพร้อมใช้งาน ในกรณีต่อพ่วงกันหลายหลักกี้สามารถทำได้ทันที ดังรูป

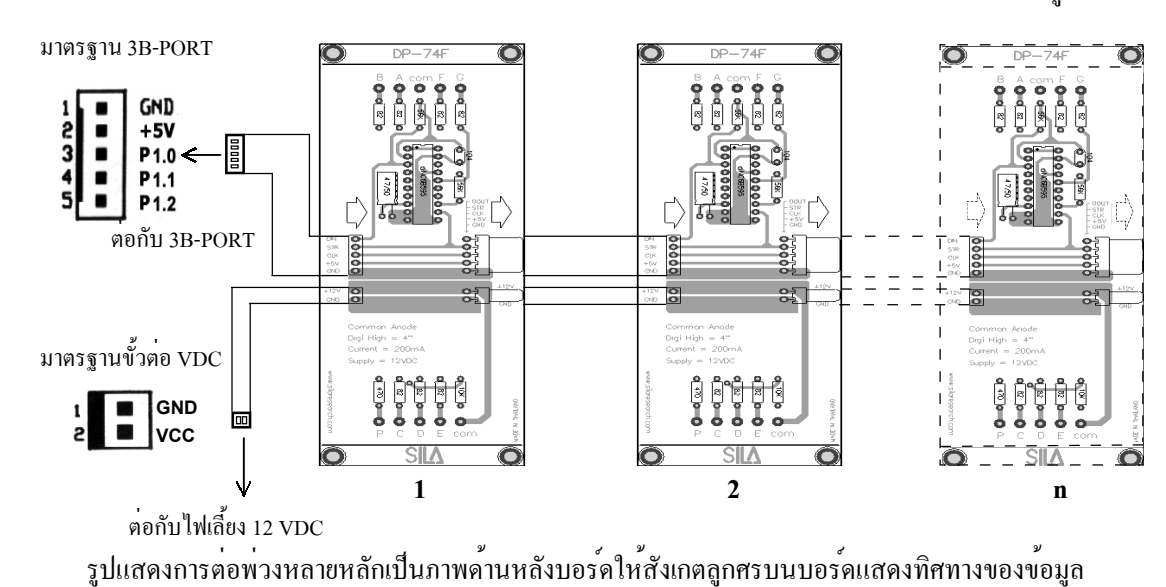

2. วิธีคำนวณกระแสไฟที่ใช**้ กรณีที่ต่อ 4 หลัก จะต**้องสำรองกระแสไฟประมาณ 400 mA. เพราะการกินกระแสไฟ จะขึ้นกับจำนวน Segment ที่ติดในแต<sup>่</sup>ละหลักนั่นเอง และที่ขั้ว 3BPORT จะต<sup>้</sup>องมีไฟ +5V สงไปเลี้ยงชิพแต่ละหลัก ด้วย

**3.** ขาควบคุมของบอร*์* คมี3ขาซึ่งจัดไว<sup>้</sup>ให*้*เข้ากับมาตรฐาน 3BPORT ของศิลาแต<sup>่</sup>ไม่จำเป็นที่จะต<sup>้</sup>องต<sup>่</sup>อกับบิทที่กำหนด ก็ได<sup>้</sup> เพียงใช<sup>้</sup>ขาของ MCU บิทใดก็ได<sup>้</sup> 3 บิท เพื่อควบคุมขา SCLK คือ Serial Clock ขา DIN คือขาข<sup>้</sup>อมูลเข<sup>้</sup>าบอร*์*ด และขา STR คอขา ื STROBEขอม้ ลเพู อ่ื LATCH แสดงผล สวนอ ่ กฝี งของบอร ่ั ดจะเป ์ นขา ็ DOUT คอขาข ื อม้ ลออก ู ้ ใช<sup>้</sup>ต่อไปยังหลักถัดไปไม**่สามารถต่อสลับกับขา DIN ได**้

#### **ความสัมพันธ**์ขอวขาสัญญาณ

**1.** แสดงใหเห้ นกรณ ็ ตีอพ่ วง่ 2 หลกั เพอแสดงเลข ่ื " **51.** "

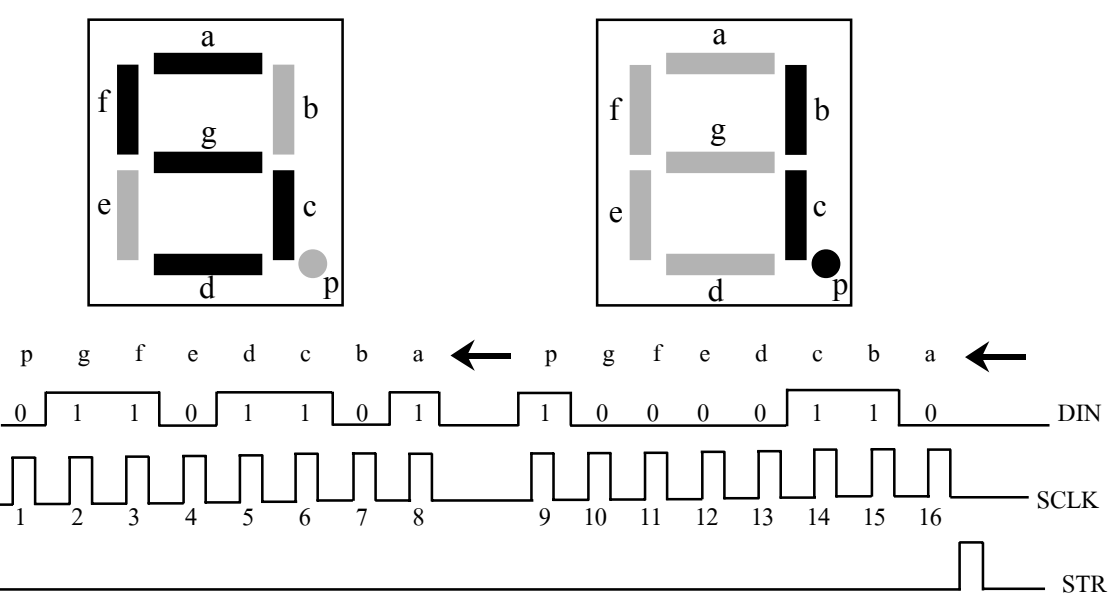

2. ในการส<sup>่</sup>งข้อมูลเพื่อให*้*แสดงเลข " 51. " จะต<sup>้</sup>องกำหนด Segment ติดค<sup>้</sup>างโดยที่ติดให<sup>้</sup> =1 และดับให<sup>้</sup> =0 กรณีแสดง 2 หลัก ก็จะต้องสั่งข้อมูลของหลักสิบไปก่อนตามลำดับ CLOCK ที่แสดงลูกที่ 1 ส่งข้อมูล "0" ลูกที่ 2 ส่งข้อมูล "1" ไปเรื่อยๆ ใน 1 หลักจะใช<sup>้</sup> CLOCK ทั้งหมด 8 ลูก ดังนั้นข<sup>้</sup>อมูล 2 หลักจึงใช<sup>้</sup> CLOCK ทั้งหมด 16 ลูก ดังภาพ เมื่อสั่ง ครบ 16 ลูกแล**้วให**้ส**่งพัลซ์ที่ขา STR 1 ลูก** ข**้อมูล ก็จะถูกแสดงทันที** 

**3.** สำหรับสินค้า DP-74f นี้มีโปรแกรมตัวอย่างเป็นภาษา C สามารถดาวน์โหลดไฟล์ได้ที่ www.silaresearch.com ชื่อไฟล์คือ xdp72f.c ซึ่งเป็นโปรแกรม Show นาฬิกา 4 หลัก ผู้ใช*้*สามารถนำเฉพาะส**่วนโปรแกรม Show ไปดัดแปล**ง เพอใช ่ื งานอ ้ นต่ื อไปซ ่ งเพ่ึ ยงแต ี กำหนดจำนวนหล ่ กทั ต่ีองการแสดงท ้ บรรท ่ี ดั # define num **4** แลวใน ้ mainโปรแกรม ี ก็เพียงนำตัวเลขที่จะแสดงมาใส ่ไว<sup>้</sup>ที่ DISBUF [4] เพื่อแสดงหลักที่ 4 หรือนำข<sup>้</sup>อมูลใส**่ที่ DISBUF [1] เพื่อแสด**ง หลักแรก แล<sup>้</sup>วcall show ก็จะแสดงตัวเลขนั้นบน Display ทันที

### ์<br>โปร**แ**กรมตัวอย่าว xɒP7ºF.c

//Set Hour

 DISBUF[3]=0;  $DISBUF[4]+=1;$ 

 $DISBUF[4]=0;$ DISBUF[3]=0;

 $\frac{1}{\sin\theta}$  //show dot on

//show dot off

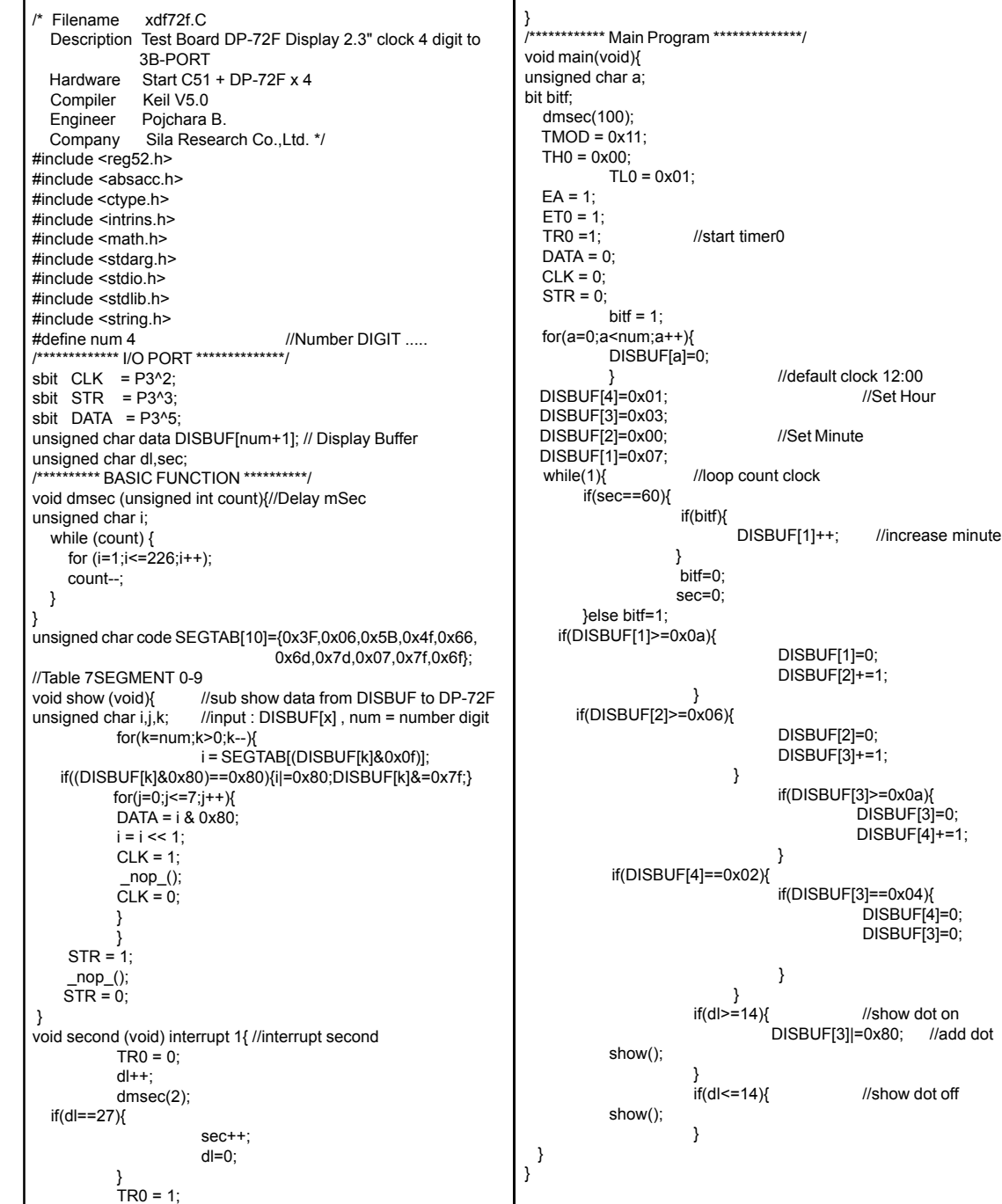